# **ILIAS Download [Updated]**

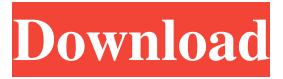

#### **ILIAS Crack + Download**

ILIAS is a framework for online classes, discussion groups and assessment modules that are bound together with PHP code. No technical knowledge is required to employ the system as it can be installed in the cloud and users needn't download any client software. All information is stored in a MySQL database, so developers can employ full-featured and powerful web-based data management. The modules can be customized in any way the developer sees fit and the tool is highly extensible. Modules can be integrated together using functions and the tool can be used to create web surveys or other assessment tasks. ILIAS is a powerful yet customizable tool that has been in operation since 2011. Log in and edit this entryQ: How can I see the full version of a docker image? How can I see the full version of a docker image? I'm running from inside a docker container. A: Based on the information you provided, I'm going to assume you mean the version of the image. You can find that info by running: docker images Example REPOSITORY

#### **ILIAS Crack + Activation Code With Keygen For Windows [2022]**

Macros are a feature of the ILIAS module, which allow for the creation of conditional statements. The syntax is similar to PHP, so developers can create powerful lines of code with a few shortcuts. For example, the opening statement of a macro is written as follows: Start Macro (aka: "Macro"): Macro Name: (The name of the macro used to access it) Macro Condition: Macro Content: End Macro: Upon clicking on the module for the first time, the Macros drop-down list will appear and a user can begin to create a macro. The contents of each macro are found under "Macro Content". New macros can be added by dragging and dropping a block of content from within the modules for ILIAS that they wish to use. Developers can take advantage of conditional statements in their macros, which allow for the creation of statements such as: IF "NAME = [VALUE]", DO something… ELSEIF "NAME = [VALUE]", DO something else… ELSEIF "NAME = [VALUE]", DO something else… ELSEIF "NAME = [VALUE]", DO something else… The "[VALUE]" represents the NAME that will be received from the context. The macro may include nested "IF" or "ELSEIF" statements in order to trigger different statements, and all macros can include additional syntax to utilize variables or global items. In order to get more information, it is highly recommended that users read the ILIAS User Guide ( Example: Start Macro (aka: "Macro"): Macro Name: myMacro Macro Condition: Macro Content: First Section IF "NAME = [VALUE]": Start SubSection IF "[VALUE]" = "Test1": Macro Content: ELSEIF "NAME = [VALUE]": ELSEIF "[VALUE]" = "Test2": ELSEIF "[VALUE]" = "Test3": ELSEIF "[VALUE]" = "Test4": ENDIF Second Section IF � 80eaf3aba8

## **ILIAS Activation Key**

ILIAS stands for Internet Learning and Instructional Authoring Framework and is a toolkit that can be utilized to build courses, classes, surveys and other types of platforms for education. The toolkit can be used to create courses for online and offline education and is bound by PHP and MySQL database. This allows management and storage of the information received by users, as well as password protection to ensure a secure and safe learning environment. The toolkit can be utilized for online education projects as well as educational aids and can be employed for both e-learning and online seminars. ILIAS Tutorials ILIAS is a PHP-based course management system that uses MySQL database. Users can create, update, assign tasks to, and manage their courses, as well as users. The online course is made up of modules, each of which can be created, edited, and deleted. The main functionality is presented on the login page; users can log in and create a course, login into their courses, create/edit their modules, and edit their assignments. Users can also invite others to join their course and assign them tasks. Database back-ups can be made automatically, and users can also export the information of their modules and assignments to Excel files, in a process that is efficient and that takes advantage of the toolkit. The e-learning platform can be customized in several ways, including the ability to set the layout and design of the course, using a topic-based system; users can create separate topics, add information and organize, and assign them as tasks to other users. Questions can be created and users can also answer other users' questions. Users can search for and read the information shared by other users. They can also enable members to communicate with each other and share information. Members can also search and read questions posted by other users and the answers can be shared as well. Users can create polls and other assessment items and the answers of other users can be read. A dedicated news section is available for users to receive news about the course and interact with other members. Finally, developers can add a search bar to allow users to locate course information in a timely manner. How does the Online learning platform use ILIAS? With ILIAS, Online learning platforms are implemented in several different ways. A task system is utilized in courses for students to work on in order to achieve a set of learning outcomes and requirements. These tasks are generally assigned

### **What's New in the?**

Internet-Based Learning in Higher Education - ILIAS - is an open source software product (not a virtual learning environment) that is based on a Linux OS. It enables users to build multi-media projects and is distributed under the GNU GPL v2 license. ILIAS also includes an open source, modifiable course content repository, called the K-Archive. In 2005 ILIAS 1.0 was released. A year later, the major upgrade ILIAS 1.2 was released. It contained many new features such as new content types, adding the ability to run online forms, modifying the course structure, incorporating more course modules, and integrating existing tools. ILIAS 1.3 was released in 2010 with new features like the ability to create surveys and the ability to run online quizzes, and new infrastructure components. Features: User Friendly Design The ILIAS user interface provides a powerful editor that gives users the ability to insert and modify media and to create web pages. ILIAS includes over 400 built-in content types and content bundles, and a wide array of reusable modules. Modules are reusable, i.e. they can be called from templates or content bundles. Community-Driven Development In 2005, the ILIAS community released version 0.0.1 of the tool. Since that time, ILIAS has been developed by an international community of volunteers and a small team of developers. The first release was considered a major milestone in the development of open source software, because the entire development and testing process was done in public. In the same year, the ILIAS community released ILIAS 0.4.0. This version included many new features, including multiple content types, editor settings, a content bundles manager, and a new grading manager. The primary distribution of ILIAS is through the GNU General Public License. Any content that is developed using ILIAS is subject to the GNU General Public License. Codebase The codebase of ILIAS is stored in GitHub. It can be viewed in Git and an issue tracker is also available. The issue tracker is used to report bugs or bugs in modules. License: GNU General Public License (GPL) Version: V.2 Brief Description of ILIAS features: Content manager Courseware is stored in the K-Archive, a centralized content repository that includes modules, templates, web forms, attachments, etc. The K-Archive is a secure, searchable database of content types that is released under the GNU General Public License and administered by a communitydriven process. Each content type in the K-Archive has unique metadata such as keywords and an abstract. The abstract summarizes the content type and the keywords allow it to be found by users. The creation of content types is an open process and can be developed or modified

## **System Requirements:**

Game type: Gamepad / Keyboard. Game version: not supported. - MOGA controllers not supported. Windows 7 or higher. 256 MB RAM is recommended. Controls: Arrow keys to move. Spacebar to jump. L1 - A. L2 - B. L3 - X. L4 - Y. L1 + L3 - sprint. R1 - Swap Legs. R2 - Jump.

Related links:

[https://www.uniting.zone/upload/files/2022/06/Bivb5WrvRS3iLntmD8PW\\_05\\_7bd228efa7df79ea91f8d46e1529c5b2\\_file.pdf](https://www.uniting.zone/upload/files/2022/06/Bivb5WrvRS3iLntmD8PW_05_7bd228efa7df79ea91f8d46e1529c5b2_file.pdf) <https://fedbook.net/index.php/2022/06/05/istartmenu-crack-free-2022/> <https://kramart.com/wp-content/uploads/2022/06/heidors.pdf>

<https://serv.biokic.asu.edu/paleo/portal/checklists/checklist.php?clid=2096>

<https://gabonbiota.org/portal/checklists/checklist.php?clid=3169>

<https://citywharf.cn/embroidermodder-with-full-keygen-free-3264bit/>

<https://earthmdhemp.com/wp-content/uploads/2022/06/garran.pdf>

[https://bfacer.s3.amazonaws.com/upload/files/2022/06/5HmV5O9T3RNxVCVmymk6\\_05\\_7bd228efa7df79ea91f8d46e1529c](https://bfacer.s3.amazonaws.com/upload/files/2022/06/5HmV5O9T3RNxVCVmymk6_05_7bd228efa7df79ea91f8d46e1529c5b2_file.pdf) 5b<sub>2</sub> file.pdf

<https://www.wqrlradio.com/advert/the-fish-fillets-free-for-windows/>

[https://wakelet.com/wake/uajIEPPPIfREUIfeT\\_PPP](https://wakelet.com/wake/uajIEPPPIfREUIfeT_PPP)